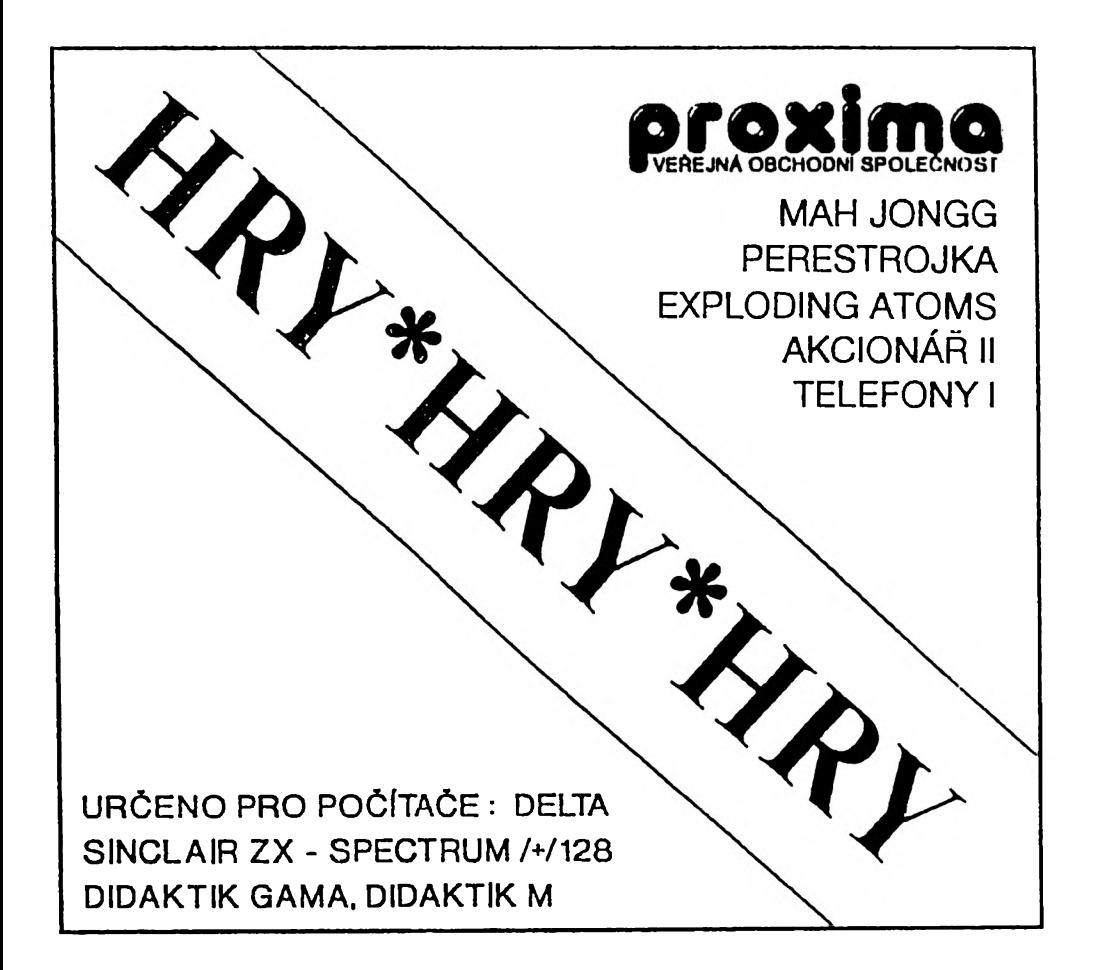

# **INSTRUKČNÍ MANUÁL**

**(c) 1992**

## **LICENČNÍ UJEDNÁNÍ**

Čtěte pozorně liconční podmínky firmy PROXIMR předtím než porušíto obal diskety (kazety). Počítačový program zaznamenaný na diskotě (kazetě) je autorským dílem, chráněným ustanoveními čs. autorského zákona a mezinárodními smlouvami. Porušením obalu diskety (kazety) se zavazujeto dodržovat ustanovení následující smlouvy mezi Vámi a firmou PROXIMR.

Podlo této smlouvy na Vás nepřechází vlastnická práva k software, alo získáváte právo pouze užívat software po dobu platnosti této smlouvy podle uvedených podmínek.

1. Uživatel je oprávněn instalovat a provozovat počítačový program na jediném počítači a smí si pořídit jedinou bezpečnostní kopii obsahu nosného média.

*2.* Je zakázáno pořizovat kopio manuálu k programu.

3. V případě zakoupení multilicenční dodávky počítačového programu je uživatel oprávněn instalovat a provozovat program na takovém počtu počítačů, jaký je uveden v multiliconční smlouvě.

4. Firma PROXIMR neručí za bezvadný chod programu na amatérsky upravených počítačích a počítačích spolupracujících s nestandardními perifériemi, včetně interface vlastní výroby.

*5.* Nehodláte-li respektovat ustanovení této smlouvy, vraCto software v neporušeném obalu tam, kde jste jej získali. Bude Vám vrácena částka, kterou jste zaplatili. Podmínkou jo vrácení do 10 dnů od zakoupení a při vrácení je nutno předložit doklad o zakoupení.

#### *MAH DONGG*

Rneb Mah Jongg

Mah Jongg jo starobylá orientální desková hra.

O co se v Mah Jonggu jedná. Počítač rozmístí celkem 144 kartiček - postaví z nich cosi jako pyramidu o pčti vrstvách. Úkolem hráče je odebírat dvojice stejných kartiček tak, aby odebral všechny. Hlavní potíž je v tom, že kartičky nelze odebírat libovolnč, ale jen podle pravidel. Můžete tedy odebrat kartičku, která jo úplné odkryta shora a alespoň z jedné strany - zprava nebo zleva. Počítač vám vybrání jiné kartičky ani nedovolí. Od každého obrázku jsou celkem čtyři kartičky. Tolik stručné a nyní detailnč.

Hru nahrajete z kazety obvyklým příkazem LOAD "MAH JONGG" nebo LOAD "", když budete mít kazetu nastavenou. Z diskety nahrajete program nejlépe odesláním příkazu RUH při prázdném počítači - nahraje se univerzální run a ten vám nabídne volbu programů. Po nahrání (na úvodním obrázku je nčkolik cizích slov, kdybyste náhodou včdéli, co ta slova vlasně znamenají, můžete nám napsat) vám program zahraje jednu z mnoha melodií a čeká na stisk klávesy. Po stisku se objeví obrázek s portréty všech, kteří mají s programem MAH

JONGG něco společného a opět hraje melodie. Po dalším stisku klávesy se už konečně objeví přívětivý nápis Vítejte v Mah Jonggu a hlavní menu. Jsou v něm tyto položky:

> Start hry Ovládání Rekordy Nastavení Informace Poděkování

Možná, že nejsou přesně v tomto pořadí, to však není tak důležité a tak se na jednotlivé položky podívámo podrobněji. Ještě informace o tom, jak se lze k jednotlivým položkám dostat, jo to

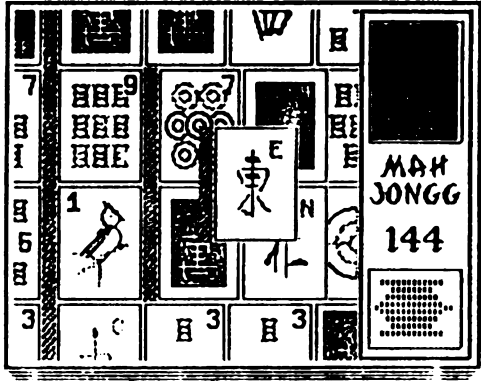

prosté, stačí, když stisknete klávesu, která odpovídá prvnímu písmenu požadované volby tedy abyste hru rozběhli, stiskněte tlačítko S (proboho, ještě raději ne!):

Start hry - spuštění vlastní hry, k tomuto tématu se vrátíme později.

Ovládání - tady si můžete nastavit ovládání podle vlastního uvážení - můžete používat klávesy nebo Kempson Joystick. Po nahrání programu jo nastaveno ovládáni těmito klávesami: OPQRH.

Rekordy - zde se můžete podívat, jací lide byli použiti při testování hry. Bodování je podivné - jsou to vlastně zbyle kartičky a nejlepší hráč je tedy ten, který má nejménč bodů. O vztahu autora hry k výše uvedeným těstovatelkám (a testovatcli) si můžete myslet naprosto co chcete.

Hastavení - při této volbě se objeví další menu s položkami Board číslo a Load pictures. První položka je kód pro generování náhodného čísla a můžete ji změnit tak, že stisknete klávesu B a vložíte jiný - při stejném kédu budou vždy kartičky zamíchány stejně. Druhá položka je určena pro nahrání jiné sady kartiček - na kazelč i na dirketč máte k dispozici celkem pět sad obrázků mjongpici až mjongpicB. Sadu mjongpfc2 vytvořil Miloš Bílek a sadu mjongpic3 vytvořil George K. Sada mjongpicd jsou obrázky ze hry AKNADACH a sada mjongpic5 jsou karty. Pro nahrání sady stiskněte klávesu L a vložte jméno (malými písmeny), polom si vyberete, jestli budete nahrávat z disku nebo kazety.

**Informace - tady so dozvíte, žo so všechno dozvíto tady.**

Poděkování - tato část programu byla vytvořena v době, kdy byla autorova schopnost sebekontroly pončkud omezena vlivem dvou faktorů. Prvním byla radost z toho, že se mu podařilo hru dokončit a druhým pak skutečnost, že so mu podařilo nčco, s čím vůbec nepočítal (to noní pravda, počítal alo už moc nevfiřil) a o co se (byt vlažnč a s přestávkami) snažil několik předchozích lot. Po vyprchání euforigenů bylo autorovi líto tak skvělou část programu zlikvidovat a tak ji ponechal a to dokonce beze změny. Navíc tu byl další důvod, je slušné, reagovat na pozdravy přátel.

A tc3 znovu S tart hry. Po odeslání této volby so vypíšo nápis Chvilku strpení prosím (nejspíš, možná něco jiného ale se stejným smyslem) a počítač v této době míchá kartičky. Po zamíchání se objeví část hrací plochy a můžete vidět kartičky. V pravém dolním rohu je vidět celá hrací plocha a zobrazená část je zvýrazněna. Pomocí směrů můžete prohlížot celou

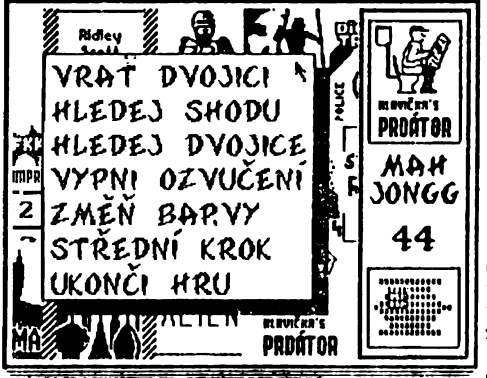

hrací plochu. Uprostřed hlavního okna je zaměřovači kříž, pokud jím ukážete na nějakou kartičku a stisknete volbu (pal) dojde k vybrání této kartičky (projeví se to tak, že vpravo nahoře bude vidět obrázek vybrané kartičky) - pozor, toto jen v případě, Že kartička není blokovaná (krytá částečně shora nebo z obou stran). Pokud stisknete volbu na stejné kartičce ještě jednou,<br>kartička se "odvybere". Pokud "odvybere". naleznete druhou kartičku se stejným obrázkem, ukažte na ni a stisknčte volbu. Pokud i tato kartička půjde vybrat, obě zmizí a počet kartiček se zmenší o dvě. volbu trochu déle,

objeví so menu (je vidět na obrázku) a šipka, kterou můžete ukázat na jednotlivé položky. Stisknete-li volbu na nějaké položce menu, dojde ke zvolení této volby - jednotlivé volby znamenají:

Vrať dvojici - vrátí odebranou dvojici kartiček, vrací tedy hru o krok zpátky, lze se v rátit až na začátek hry. Můžete použít v okamžiku, kdy již nelze nic odebrat a vrátit se až do místa, kde bylo více možností.

Hledej shodu - pracuje pouze tehdy, když máte vybranou nčjakou kartičku. Pokud k vybrané kartičce existuje jedna nebo více kartiček se stejným obrázkem, ukáže jc na obrázku celé hrací plochy (vpravo dole) - kartičky budou blikat.

Hledej dvojice - tato volba hledá dvojice kartiček, které lze odebrat. V pravém horním okénku vždy ukáže obrázek a v pravém dolním okénku dvojici vždy rozbliká. Stiskem dolů se hledání ukončí, stiskem jiného smčru se zobrazí další dvojice kartiček. Tuto volbu můžete použít jako test, jestli lze ještě něco vybrat.

Vypni ozvučení - vypne zvukovou signalizaci stisku volby (pal). Po provedení se v menu objeví opačná možnost - Zapni ozvučení.

Změň barvy - provede cyklickou změnu barev panelu - výsledek vidíte okamžitě na obrazovce. Nastavte si takové barvy, které vám vyhovují.

Střední krok - zde můžete změnit rychlost, s jakou se provádí posun hlavního okna po hrací ploše - jsou celkem tři varianty - malý, střední a velký krok.

Ukonči hru - tuto volbu musíte zvolit v okamžiku, kdy chcete hru ukončit - když už nemůžete nic odebrat a nechce se vám vracet zpátky tahy.

Některá volby se vrací zpátky do hry, jiné ne. Pokud se budote chtít vrátit do hry, zvolte si volbu hledej shodu, která nemá vedlejší účinky.

Podarí-li se vám odebrat všechny dvojice, počítač vám pogirtuluje a ukáže barevný efekt.

Pokud so vám podafilo odebrat více kartiček, než poslednímu v tabulce rekordů, můžete se do ní zapsat. Vkládat můžoto i písmena s diakritikou - stiskem CAPS SHIFTu a písmona, u písmen e a u so druhá možnost vkládá stiskem CAPS SHIFTu a následujícího písmene (tedy písmen f a v). Jedno důležitá upozornění - skutečnost, žo Zuzanu nelze z prvního místa dostat není chyba ale záměr!

Veškerá hudba v programu MAH JONGC jo dílem Miroslava Hlavičky (Scalex soft).

Ještě drobnost na závěr (jen pro ty, co umí pracovat so strojovým kódem a mají nějaká zkušenosti - na dotazy ohledně dalšího toxtu nemůžeme a nebudeme odpovídat! Pokud se chcete o programování ve strojovém kódu (assembleru) něco dozvědět, doporučujeme vám knihu assembler a ZX Spectrum) - obrázky si můžete vyrobit i vlastní. Kartičky mají velikost 6 x 6 znakových pozic a musí být poskládány na obrazovce do tří řad po pěti. Musí jich být celkem 36 a budou to tody dvě obrazovky (soubory typu SCREEN) celá (2x15) a jeden, na kterém bude jedna řada celá a v druhé zbývající obrázek (5+1). Obrázky můžete nakreslit třeba v programu ART STUDIO. Obrázky s kartičkami nahrajte na kazetu za sebou a nechte zpracovat následujícím programem v assembleru (program přeložte a spusťte, do magnetofonu vložte kazetu s obrázky a zapněte jej), po úspěšném provedení uložíte vzniklý soubor na příkazy:

pro kazetu SAVE "Jméno" CODE 30000,15552 pro disketu SAVE \*" Jméno" CODE 30000,15552

or 9 29000

Ještě výpis assembleru (program byl odladěn na assembleru PROMETHEUS, měl by však bez problémů pracovat i na jiných assemblerech):

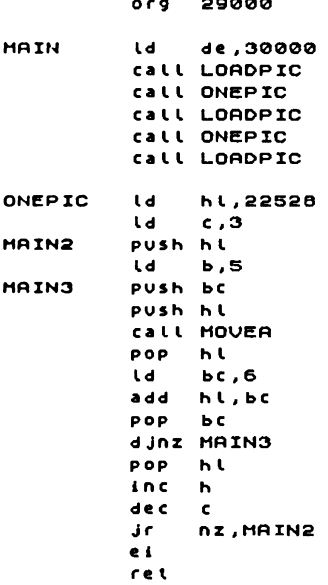

**LORDPZC** LORDPIC2 Ld MOVER MOVERS MOVERS Id a , 265 push de **Id iX, 16364. Id d« , 6 0 1 2** sc *r* call 1366 Jr nc,LORDPIC2<br>Pop d**e p** o **p** rat  $id$   $b.8$ push be push hi Id b e , 6 idi r POP h l push hi Id a ,h sub 66<br>add a.a add<br>add a , a<br>a , a add<br>add add a,64<br>Ld b.a  $h$ , a Id b ,6 push be push hi Id b e , 6 Idi r pop h<mark>l</mark><br>inc h inc h<br>Rob hc pop be djnz MOVERS pop hl<br>ld bc Id be,32 add hi,be **POP** dJnz MOVER2 r« t

Tento program nahraje z kazety postupně tři obrázky (s hlavičkou nebo bez hlavičky, to je jedno) a převede je do formátu používaného hrou MAH JONGG.

Poznámka na závěr - film Prdátor, jehož reklamu můžete vidět na druhém obrázku jo prvním dílem připravované sério filmu režiséra Miroslava Hlavičky (je mimo jiné i autorem hudby k programu MAH JONGG), další díla tohoto režiséra jsou například Smrdonosná past (Prdátor II), Krotiteld puchů (Prdátor III), Muž s cejchou smrdí (Prdátor IV), HROBOCOP a konečně autobiografický Big Trouba in Little China. Miroslav Hlavička jo vůbec nadaný tvůrce, jen nedopatřením ještě světlo světa nespatřily počítačové hry a programy Tlemmings, Infogrog, sm (Sex Machine), Cattle master. Cum Runner, Silent Ser Více, Impotent Ball, Chlast Ninja 1-3, Shadow oF the Píst, Kat Crazy, CENSOR (vylepšený program CENSOR), bRAMBOr III či Total Elipse.

## **PERESTROIKA**

-<br>Aneb Sen mistra Michalla Sergejeviče

Program PERESTROJKA znáto někteří z počítačů PC, nyní si joj múžeto zahrát i na svém domácím miláčkovi.

Program nahrajete tradičním příkazem LORD "M z kazety nobo příkazem RUH z diskety (musíte předtím vyresotovat počítač, po nahrání univerzálního runu si vy bortě program PERSTROJKA).

Po nahrání so na obrazovce objeví hlavní panel - uprostřed je nápis "PERESTROJKA", nad ním dva znaky "srp a kladivo" a mozi nimi znak GCC (Cenial Computing Company). Pod nápisem "PERESTROJKA" jsou pokyny pro hráčo a úplné dolo roluje nějaký text. Když text doroluje na svůj konec, objeví se pan M.S.C. a program spustí jednu ze znamých melodií, po jojím dokončení se opět objoví dřívo popsaný výjev a celé so to opakuje do zblbnutí. LoČ zblbnou nemusíte, stačí když stisknete klávesu C, objeví se volba ovládání, když stisknete klávesu SPACE, spustíte vlastní hru. Pokud si vyberete volbu ovládání, objeví se jména a obrázky možností, vyberete-li si možnost číslo *O* (volba klávos), zeptá se vás počítač na Čtyři tlačítka pro jednotlivé směry.

Zvolíte-li si hru, uvidíto toto: Vlevo nahoře je figurka hráče a u ní je nějaké Číslo (zpočátku 3). Toto Číslo je počet životů. Uprostřed horního okénka se objevuje skére. Napravo od něj budou (nebo taky nebudou, to záloží jen na vás) přibývat mince, vyjadřující

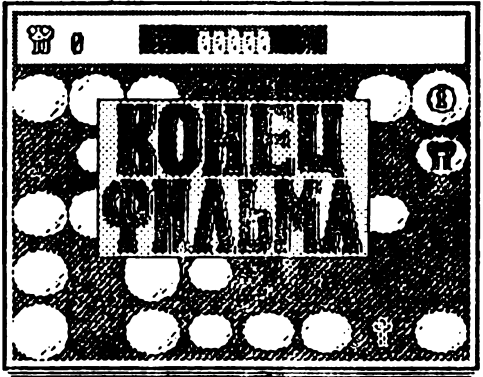

dosaženou úroveň. Pod informačním okénkem se nachází už vlastní vlastní hrací plocha (nemyslete si snad, že vám ta plocha patřil).

Tu tvoří jakési jezírko, ve kterém vyrůstají lekníny. Hráč - DEMOKRAT -<br>začíná v levém dolním rohu a dolním rohu a skákáním z leknínu na leknín se snaží dostat pro minci do pravého horního rohu, pokud se mu to podaří, postoupí do dalSí úrovně. Aby to neměl tak jednoduché, lekníny neustále "vadnou" - ubývají, a to až do té doby, než zmizí<br>docela. Na prázdných místech prázdných samozřejmě vznikají lekníny nové. Stojítc-li zrovna na mizejícím leknínu, utopíte se a ztrácíte život, stejně tak,

jako když rovnou skočíte někam, kde není leknín. Na některých leknínech so občas objevují různé prémie, jejichž vlastnosti br**2**y zjistíte sami.

Váže snažení ohrožuje BYROKRAT a později si na to jeStě vezme kamaráda. Základní vlastností byrokrata je, že má rád demokraty - k snědku. Pohyb byrokrata jo náhodný a byrokrat nemá ve zvyku skákat do vody. Když se dostanete k byrokratovi blízko, může vás zavětřit a potom vám pomáhej M.S.G. Tak úplně však bezmocní nejste, existuje způsob, jak byrokrata zlikvidovat - zkuste na něj přijít.

Hru předčasně ukončíto stiskem CAPS SHIFT + SPACE (BREAK). Obvyklo za vás hru ukončí byrokraté a to tak, žo vás několikrát odrovnají, nebo si dokonce pomůžete sám (utopíte se). Potom se můžete zapsat do tabulky rekordů - pokud ovšem budete lepší, než někdo, kdo tam už je.

Hudbu na známé motivy složil Miroslav Hlavička, obrázky pana M.S.G. zdigitalizoval Pavel Záruba a vlastní program vytvořila firma GCC (Genial Computing Company).

# **EXPLODING ATOM5**

Aneb Vybuchující atomy

Exploding atoms je jedna z méně obvyklých počítačových hor, podobá se takovým hrám, jako jsou třeba Piškvorky nebo Reversi. Cílem hry je vyhrát (což jo docela zajímavé a asi by vás to samotné nenapadlo). Je to hra plná zvratů - stačí jediný chybný krok a vše může být ztraceno.

Můžete si ji zahrát bud s počítačom (není příliš těžké ho porazit a po nějaké době se vám to určitě podaří) nebo s protihráčem (to je podstatně zajímavější - už jen proto, Že se můžete dívat, jak se rozčiluje, když vyhrajeto - bohužel, opačně to samozřejmě platí také).

Asi už netrpělivě čokátc, kdy se dostanu k vlastnímu popisu hry - dočkali jste se. Po zvolení ovládání, typu hry (člověk - počítač, Člověk - Člověk) a spuštění se na obrazovce objeví obdélníková hrací plocha 8 x 6 políček. Na každém políčku jo jeden atom a na začátku ncnlá žádné elektrony. Vaším úkolem ie tyto elektrony atomům přidělovat. V přidělování

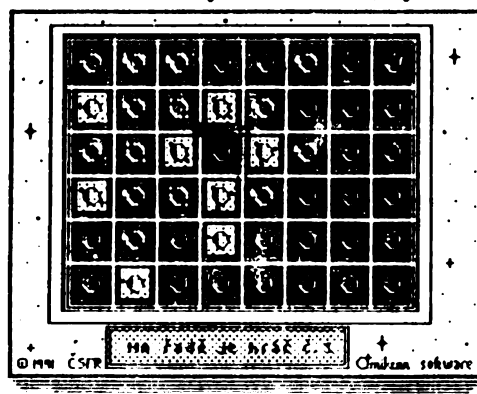

elektronů se pravidolně střídáte s<br>protihráčem. Plektrony můžete protihráčem. Elektrony můžete přidělovat bud prázdným atomům nebo vlastním atomům - ty poznáte podle barvy. Když přidáte elektron k prázdnému atomu, přivlastníte si ho. A nyní to nejdůležitější, když už má atom příliš mnoho elektronů, dojde k jeho výbuchu a elektrony se rozletí do okolních stran, přidávají se k jiným atomům a co je hlavní, přivlastňují vám ie - takto můžete přebírat soupeři jeho atomy. Pokud dosáhne zasažený n nového elektronu<br>množství elektronu. nadkritické vybuchuje také a vzniká řetězová reakce. Nadkritické množství pro atomy

plochy *A* elektrony, pro atomy na krajích (dotýkají se jedné stěny) 3 elektrony a pro atomy v rohu (dotýkají se dvou stěn) jen *2* elektrony. Vyhrává ten hráč, kterému se podaří přivlastnit všechny atomy - všechny atomy s elektrony mají jeho barvu. Pokud je hrací plocha již dostatečně nasycena - je rozmístěno mnoho elektronů, stávají se řetězové reakce čím dál více nevyzpytatelnější a často dochází ke zvratům - hráč, kterému patřilo 90% atomů nemá najednou skoro nic nebo dokonce prohrává - počet obsazených atomů tedy není dobré vodítko pro posouzení, který z hráčů je na tom lépe.

Hru můžete ovládat klávesami a Kcmpston joystickcm.

Program je zpracován profesionálně, má kvalitní grafiku i hudbu. Jako autor programu a grafiky se nám tu poprvo (a doufejme, Že ne naposledy) představuje Pavel Tichý (Omikron software), na některých efektech spolupracovali Jan Froněk a Patrik Rak, který jo také autorem hudby. Tohle všechno podrobněji a ještě nějaké další informace (včetně informace o panu Bulánkovi) se dozvíte z rolujícího textu v úvodu programu.

# **^KCION^ÍŘ I I**

flneb Trénujeme se v podnikání

Zkuste si na chvíli představit, že scdíto v luxusním bytě v New Yorku, před vámi na stole stojí skvělý počítač IBM PC-AT a v Národní americké banco máte na kontě dvacet tisíc dolarů. Nádherná přodstava, že? Protože jsto však Američan, dvacet tisíc dolarů vám nestačí a hodláte svůj skromný majetek rozmnožit. Po delší úvaze jste se rozhodl, že nojrychlejší způsob, jak zbohatnout, jo investovat do akcií. Protože jdeto s dobou, nemusíte při svých transakcích vůbec opustit svůj byt a všo za vás obstará počítač a najatí agonti, jejichž pomocí budete nakupovat a prodávat akcie.

Vaším úkolem v nové hře Akeionóř II jo stejným způsobem rozmnožit oněch *20 0001* na 1 000 000\$.

Hru nahrajete do počítačo z magnetofonové kazety následujícím způsobem: Stiskěte klávesu J. Na obrazovce se objeví příkaz LOAD. Nyní napiŠto dvě uvozovky ("") stisknutím kláves SYMBOL SHIFT a P. Na obrazovce tedy budo napsáno: LOAD "". Nyní stiskněte klávesu ENTER a zapněte magnetofon. Nejprvo se nahraje hlavička programu (napíše se: Program: Akcionář 2), potom krátká BASICová část, titulní obrázek a nakonec vlastní program ve strojovém kédu. Až se zmizí úvodní obrázek objeví se menu, vypněte magnetofon.

Při nahrávání z diskety vložte do mechaniky disketu, stiskněte tlačítko R a potom ENTER. Na obrazovce se objeví nabídka programů, které jsou na disketě, a vy už si jen vyberete.

Celá hra se ovládá velmi jednoduchým způsobem, tzv. menu driven (řízení pomocí menu). Menu je vlastně seznam činností, které můžete v dané chvíli provádět. Na některém řádku menu je kurzor, kterým můžete pohybovat klávesami Q a A. Pokud chcete zvolit činnost, na které je kurzor, stiskněte klávesu M. Tyto ovládací klávesy lze předefinovat.

Po nahrání programu se smaže titulní obrázek a na obrazovce se objeví Hlavní menu, které sestává z těchto možností:

> 1) Začátek hry 2 ) Ovládání 3) Nejlepší skóre 4) Vymazání programu

Kurzorem najedete na vybraný řádek (použijte klávesy Q a A) a stisknete aktivaci (klávesa M).

> volba 1) spustí vlastní hru volba 2) vám umožní předefinování ovládacích kláves volba 3) vypíše nejlepší skóre volba 4) vymaže program z paměti (nutno potvrdit)

Chccte-li hrál, zvolte bod 1. nejprve se počítač zeptá na vaše jméno, které napíšete běžným způsobem na klávesnici. Po jeho zadání stiskněte ENTER. Klávesa ENTER se tiskne vždy, když z klávesnice vkládáte nějaký text nebo číslo. Po zadání jména se počítač ještě přesvědčí (opět formou menu), zda chcete opravdu hrát a v případě kladné odpovědi vstoupíte do prvního měsíce hry. Celkem máte na dosažení svého cíle 46 herních měsíců.

Na začátku každého měsíce se napíše jeho číslo, vaše skóre a přírůstek skóre za minulý měsíc. Po stisku libovolné klávesy so na monitor, který jo nakreslen na obrazovce, začnou psát nejdůležitější zprávy z tisku, které vás mohou zajímat, tedy zprávy, které významněji ovlivňují ceny akcií. Vypisují se pouze zprávy, týkající se těch firem, jojichž akcie vlastníte. V prvním měsíci se proto žádná zpráva nenapíše.

#### POZOR! Pokud některá správo přílii sníží cenu akcií, fírna zkrachuje a vy přijdete o všechny je jí akcie, která vlastníte.

Až si přečtete zprávy, stiskněto libovolnou klávesu. Nyní se na monitoru objoví tabulka, která přohledně udává, kolik stojí akcie různých firem v různých zemích. Celkem máte k dispozici čtyři firmy, přičemž každá má sídlo v určité zemi. V této zemi jsou pak akcie dotyčné firmy nojlevnější, v ostatních zemích jsou o nčco málo vyšší. (Pro méně chápavé: dá se vydělávat tím způsobem, že v jedné zemi akcie nakoupíte a v druhé jo (se ziskem) prodáte.

Po stisku libovolné klávesy tabulka zmizí a objeví se menu, v němž máte k dispozici tyto možnosti:

> 1) Operace s bankou 2) Operace s agenty 3 ) Operace s akciemi 4 ) Informace 5 ) Dateí měsíc 6) Konec hry

Zde je podrobný popis jednotlivých položek:

1) Operace s bankou - týká se Švýcarské banky (SWISSBANK). Pro využití této možnosti musíte mít agenta ve Švýcarsku. Po této volbě si dále zvolíte, zda chcete na konto uložit, či z něj vybrat. Potom napíšete částku, se kterou chcete operovat. Úroky ve Švýcarské bance jsou *SX* za měsíc.

2 ) Operace s agenty - zvolíte si, jestli chcete agenta najmout nebo propustit a dále si zvolíte jednu z pěti zemí, kde se má operace s agentem provést. Najmutí agenta stojí 2500\$ (technické vybavení) a jeho měsíční plat je 1000\$. Pokud agenta propustíte, v rátí se vám pouze polovina ceny technického vybavení. V jedné zemi může být i více agentů než jeden.

3 ) Operace s akciemi - pomocí této volby kupujete nebo prodáváte akcie. Zvolíte si nejprve, zda chcete akcie kupovat nebo prodávat, dále zemi, kde má transakce proběhnout a

firmu, s jejímiž akciemi obchodujete. Kupovat či prodávat akcie můžete pouze v zemi, kde máto agenta. Každý agent může najednou operovat pouze s tisícem akcií. Pokud chcete najednou nakoupit nebo prodat více akcií, musíte najmout více agentů.

Při koupi akcií se nyní na obrazovce objeví tyto údaje: země, firma, počet agentů v zemi, množství vašich peněz v NBA (National Bank of America), cena jedné akcie, maximální počet akcií, které za své peníze můžete nakoupit a cena, kterou byste za ně zaplatili. Poté zadáte, kolik peněz<br>chcete na nákup akcií občtovat nákup akcií obětovat (odešlete stiskem ENTER). Program sám

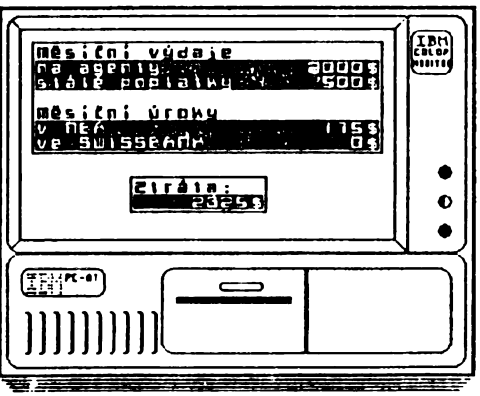

vypočte, kolik akcií za tyto peníze dostanete (vyjde vždy colé číslo). Částka, kterou zaplatíte, se vám odečte z konta v NBA. Potom se program vrátí do menu.

Při prodeji akcií se na monitoru opět objeví název země, firmy, dále počet agentů v zemi, počet vašich akcií a cena jedné akcie vybrané firmy ve vybrané zemi. Potom se vás počítač zeptá, kolik dolarů žádáto za jednu akcii. Můžete sice zadat libovolné číslo od O do 99 dolarů, ale pokud se kupujícímu zdá částka přemrštěná, musíte zadat cenu znovu (pochopitelně jinou a pravděpodobně nižší).

#### POZOR! Vál partner se ptá no cenu pouze třikrát! Pokud i potřetí požadujete velkou částku, vrátí se do nenu o vy tok ztrácíte jednu příležitost.

Částka, ktorou jo kupující ochoten za jednu akcii dát, je volena náhodná, může však být až o jedon dolar vyšší, než než cena akcie v zemi. Pokud kupující souhlasí s vámi požadovanou cenou, napíše, kolik akcií je ochoten od vás odkoupit a vy zadáte počet akcií, které chcete prodat. Tento počet akcií jo vám odečten a na kontě v NBA vám přibude odpovídající částka. Potom so program vráti do menu.

#### POZOR! Volbu Operace s akciemi lze využit pouze čtyřikrát za měsíc. Kdyby tonu tok nebilo, dohráli byste hru potrnč hned v prvnín Měsíci. Když proto čtyřikrát využijete tuto položku v nenu, nusíte zvolit volbu Další mčsíc.

4 ) Informace - tato položka vám umožňuje se kdykoliv bčhem hry informovat o jejím stavu. Po jejím zvolení se objeví další malé menu, kdo si zvolíte, zda chcete informaco o cenách akcií nebo informace o celkovém stavu. Při volbč Informace o cenách so na monitoru objeví tabulka cen (stejná jako na začátku mčsíce). Maximální cena akcie jo 25\$. Při volbč Informace o stavu se na obrazovce napíše několik stran aktuálních informací:

První strana vás informuje o stavu vašich financí. V prvním řádku je stav vašeho konta v NBA, v druhém stav konta ve SWISSBANK, třetí řádek vás informuje, kolik peněz máte uloženo v akciích (bere se v úvahu okamžitá cena akcie v zemi, kde dotyčná firma sídlí) a čtvrtý řádek jsou vaše celkové finance.

Druhá strana je seznam vašich agentů v jednotlivých zemích. Je zde vždy název země a počet.agentů v ní najatých.

Třetí strana popisuje, kolik akcií vlastníte u jednotlivých firem. Celkem jsou v programu čtyři firmy, s jejichž akciemi můžete obchodovat: Smith £ Wesson, flmstrad, BMW a flir Trance.

Na další stranu se dostanete vždy stiskem libovolné klávesy. Po vypsání všech informací se vrátíte do menu.

5) Další měsíc - zvolením této položky se dostanete do měsíčního vyúčtování (viz. dále). Je třeba ji použít vždy, když využijete čtyři možnosti operací s akciemi. Pochopitelně ji lze použít i tehdy, když sice čtyři možnosti využity nejsou, ale nemáte již například peníze na další nákup akcií.

6) Konec hry - tuto položku zvolíte, když už nechcete hrát dál. Počítač se ještě přesvědčí, zda chcete opravdu skončit hru a pak so na obrazovce objeví závěrečné hodnocení.

Na konci každého měsíce (po zvolení položky Další měsíc) následuje měsíční vyúčtování. Na monitoru se nejprve objoví výdaje (tj. platy agentů a stálé poplatky - činí každý měsíc 500\$) a úroky v obou bankách. Úroky v NBA tvoří IX a ve SWISSBANK 8% měsíčně. Je proto lepší ukládat větší částky do Švýcarské banky (NBA totiž může také zkrachovat). Po stisku klávesy se objeví informace, kolik peněz vám vynášejí akcie. Zisk z jedné akcie závisí na její ceně, je však poměrně náhodný. Po opětovném stisku klávesy se vypíše celková finanční bilanco za uplynulý měsíc, tj. částka, která byla dříve v Národní americké bance, zisk či ztráta v tomto měsíci a nynější stav kont v obou bankách. Pokud jc nový stav konta v NBA záporný, přesunou se vám na něj peníze ze Švýcarské banky (za poplatek 100\$). Pokud však ani zde peníze nemáte, hra končí a objoví so závěrečné hodnocení. Po finanční bilanci vstupujete do dalšího měsíce hry. Pokud v tuto chvíli stav vašich financí překračuje 1 000 000\$, hra úspěšně končí a na obrazovce se místo počítače IBM PC-AT objeví... Ne, nebudu přece prozrazovat závěr hry (to by pak nebyla hra), ale prozradím vám, žo hra se dá vhodnou taktikou dohrát (poměrně snadno).

Aby se vám to povedlo, vám p ře jí je jí autoři

#### Jakub Hynek & Jiří Kadlec

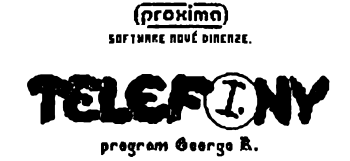

Hra TELEFONY I je určena pro nejmenší (nemám na mysli spoluobčany s malou tčlcsnou výškou, ale dčti); u jedinců starších doseti let může vzbuzovat maximálně úsměv na tváři. Snažil jsem se touto hrou zaplnit mezeru v softwarová produkci - pro malá dčti toho existuje skutočné málo.

#### Hlavní menu:

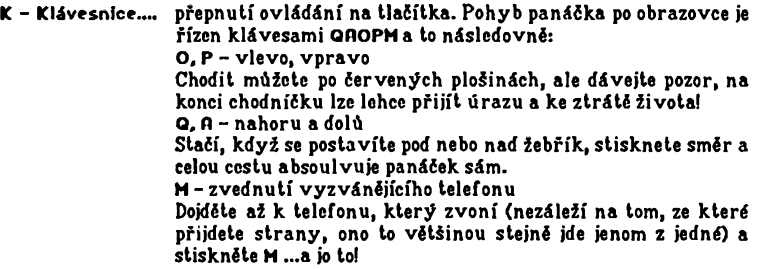

- **J Kempston.... přepnutí ovládání na joystick. Směry a střelba odpovídají klávesám QAOPM.**
- C D40/Inter.... změna způsobu připojení kempston joysticku. Majitclá Didaktiků mohou mít ovladač připojen bud přímo na port, vyvedený z počítače, nebo na sběrnici INTERFACE v disketová jednotce. Nebude-li Vám při stávajícím nastavení kempston fungovat, zkuste je přepnout klávesou C.
- I Intro.... vlastně několik kilobajtů rolujících se textů, která jsou určeny pro všechny, která prostě hrát TELEFONY nebaví... Stojí za to, si Intro přečíst, co když právě pro Vás v něm něco je...?
- S Start hry.... hra má devět obrazů; s vyššími obrazy roste obtížnost. V každá místnosti máte za úkol zvednout několik telefonů (položka zbývá: XX). Telefonů může zvonit i více najednou a ne vždy stejnou dobu. Nestihnete-li sluchátko zvednout v limitu, Váš život trošku pohasne, ale jinak hrajete dál. Teprve při úplném zhasnutí jste nuceni obraz absolvovat znovu. Při zvednutí všech telefonů postupujete do další části.

Po skončení hry program posoudí, zda jste dosáhli takového skárc, že jc možné Vás zařadit do tabulky Nejlepších zvedačů.

Dohrajcte-li hru až do samého šíastnáho konce, čeká na Vás ne přiliš příjemné překvapení...

Hodně zábavy při hraní TELEFONŮ I přeje Vám i Vašim dětem autor.

## PROXIMA

nabídkový lisí aktuální k 30.3.1992 pro počítače řady

#### **ZX-SPECTRUM**

a kompatibilní (Delta, Didaktik GAMA, Didaktik M,... )

## 1) UŽIVATELSKÉ PROGRAMY

- 1) ORFEUS hudební program, umožňuje vytvořil hudbu do vašich programů (131,-)
- 2) DESKTOP textový procesor, kombinace obrázků s texty, proporcionální tisk, mnoho ovládačů pro tiskárny, verze na kazctS (210,-) a na diskelč (300,-)
- 3) PROMETHEUS integrovaný ladící systém pro programování v assembleru Z80 (199,-)
- 4) USER 1 soubor celkem 7 uživatelských programů, např. monitor assembleru, grafický monitor, kopírovací programy GARGANTUA a PANTAGRUEL a další (130,-)
- 5) EDIT SAMPLER program pro vytváření zvukových efektů a digitalizaci zvuku (90,-)
- 6) TOOLS 40 univerzální obslužný program pro disketovou jednotku Didaktik 40 (200,-)

### 2) HRY

(Soubory her 7 až 10 stojí 120,- Kčs, na kazetč i na diskelč)

- 7) BAD DREAM, ATI\* (our sim ulator, KRTEK, AKNADACII a TOM JONES
- 8) LETRIS, STAR DRAGON, ATOMIX, DOUBLE DASH a BEERLAND

9) EXPEDICE na divnou planetu, I1EXAGONIA (ATOMIX II) a MUSICLOGIC

10) MAII JONGG, PERESTROJKA, EXPLODING ATOMS, AKCIONÁŘ II a

TELEFONY I (hra pro malé déli)

11) Jméno Růže - novinka, veselá, dobrodružně - erotická hra pro dospělé (140,-)

Všechny programy jsou nahrány na kvalitních kazetách na profesionálním kopírovacím zařízení nebo na disketách pro disketovou mechaniku Didaktik 40 (na zaslané kazety ani diskety programy nenahrávánie).

#### 3) HARDWARE

Nabízíme ROROTRON K6304, spolehlivou a levnou tiskárnu za přijatelných 2200,- Kčs (cena je včetně odzkoušeného propojovacího kabelu k počítači SPECTRUM či Didaktik). Dále můžeme nabídnout kvalitní dcvítijchličkovou tiskárnu EPSON LX-400 za 7600,- Kčs (s kabelem za 7900,- Kčs). Pokud sc vám cena této tiskárny zdá příliš vysoká, stačí si uvédomit že pokud si v budoucnu pořídíte výkonnéjší počítač např. PC AT 16 nebo 32 bitový, pak budete moci tuto tiskárnu používat bez problémů dále, zatímco "hračky" typu BT 100, ALFI nebo i D 100 vám budou k ničemu. Jedná sc ledy o investici pro uživatele, kteří to myslí s výpočetní technikou vážné. Bližší informace (parametry tiskárny a objednací list) zašleme na požádání.

Zájemcům ze severočeského kraje (to je omezení vzhledem k možnostem dopravy a servisu) nabízíme značkové počítače PC XT / AT, včelné programového vybavení. Bližší informace zašleme opét na požádání.

#### **DESKTOP**

DESKTOP je první textový editor na SPECTRU a kompatibilních počítačích, který dokáže psát proporcionálním písmem, kombinovat obrázky s textem a to vše vám okamžité ukazovat již při psaní textu. Obrázky mohou mít Šířku mezi 8 a 752 body a jejich výška je omezena jen velikostí volné paměti - 22 kB. Obrázek lze umístit nalevo, uapravo a doprostřed. V prvních dvou případech může byt na opačné straně také text. Obrázek může byt v textu použit i několikrát, aniž by to zvyšovalo nároky na paměť - obrázky mají svůj vlastní zásobník a z textu jsou do něj jen odkazy. Na zásobníku jsou obrázky uloženy v komprimované (zkrácené) formě tak, aby zabíraly co nejméně místa v paměti. Takto lze do DESKTOPu vložit až neuvěřitelně velké obrázky - zatím rekord drží montáž pohledů ze hry SENTINEL o rozměrech 512 x 1152 bodů, tedy dvě obrazovky na šířku a šest obrazovek na výšku - celkem 12 obrazovek a tedy 12 x 6144 = 73728 bytů grafické informace, což je číslo, které opouští možnosti ZX SPECTRA. Tentýž obrázek zabírá při komprimaci něco kolem 19 kB. Pro vytváření obrázků jsou k DESKTOPu dodávány (v ceně) dva grafické programy: FONTED1TOR a SCREEN TOP. První je určen pro editaci fontů (znakových sad), psaní nadpisů, převádění obrázků z barev do stupnice Šedé a k jejich drobným úpravám. Druhý pak podporuje používání obrázků větších než obvyklá obrazovka. Umožňuje editovat obrázek o rozměrech 512 x 384 bodů (2x2 obrazovky) - ideální pro různá schémata. Oba programy obsahují grafický editor z programu VYLEZLEY.

Znaky DESKTOPu jsou v matici 8 x 12 bodů. Šíře znaku je volitelná v rozmezí 2 až 10 bodů. Znakový soubor je kompletní ACSII, navíc jsou malá a velká písmena české (slovenské) abecedy. Znaky mohou být nahrazeny libovolnými jinými - rámečky, malé obrázky, grafické symboly atd. V textu mohou být použity najednou čtyři znakové sady, s programem se jich dodává 26. Z několika malých znaků lze vyrobit titulková písmena, můžete si vytvořit horní a dolní indexy, malé obrázky jako symboly (telefonu, noty, znaky pro kreslení el. schémat, řeckou abecedu, matematické symboly atd).

DESKTOP dokáže tisknout na všech nejrozšířenějších perifériích, které se v ČSFR používají, a to:

- Minigraf ARITMA
- « ALFI
- » XY 4150
- **a** BT 100
- Gamacentrum 01
- Robotron K6304
- ° Epson rady FX, RX, LX, EX a kompatibilní (9 jehel)
- Epson řady LQ a kompatibilní (24 jehel)

Většina obvyklých zapojení (hardware) těchto tiskáren a zapisovačů je pokryta. Pokud máte nějaké méně rozšířené zapojení nebo méně rozšířenou tiskárnu, doporučujeme vám sledovat stránky časopisu ZX magazín, kde bude o vývoji programu referováno (tzv. koutek uživatelů DESKTOPu). Upozorňujeme, že některé tiskárny hlavně z produkce *kdysi socialistických zemi* mohou činit problémy (protože nejsou kompatibilní s EPSON).

Program využívá všech možností tiskáren, umí přizpůsobit šířku textu v rozmezí 64 až 768 bodů. Dokáže také tisknout text do více sloupců. Pro 24 jehličkové tiskárny máme speciální ovládač, který tiskne znaky v jemnějším rastru (16 x 24 místo 8 x 12 bodů) a výsledkem je tisk kvality LQ. Podobný ovladač připravujeme také pro tiskárnu BT 100 (blíže opět ZX magazín).

Za 200,- až 300,- Kčs tedy získáte programy DESKTOP (se všemi uvedenými ovládači), FONTED1TOR, SCREEN TOP a CONVERTOR (převáděcí program z Taswordu, D-textu, R-textu, D-writeru a Textmachine do DESKTOPu), manuál k těmto programům, 26 znakových sad a několik ukázkových textů. Dále možnost se na nás obrátit o radu nebo pomoc, přístup k dalším pomocným programům které vznikají, novým znakovým sadám atd. Pokud máte program na kazetě a chcete vlastnit verzi na disketě, můžete využít slevy pro legální uživatele: k objednávce na disketovou verzi napište registrační číslo které je na přebalu kazety (pokud jste si program koupili v obchodě, registrační číslo zde nemáte ale když pošlete spolu s objednávkou tento papírový přebal, slevu vám uznáme). Program na disketě stojí 300,- Kčs ale se slevou jen 150,- Kčs.

#### **ORFEUS**

Děláte programy a chybí vám v nich hudba? Pak máme pro vás program, který umožní hudbu vytvořit 1 laikovi - stačí mít v ruce noty a jednoduše je přepsat do programu tak, jak jsou nakresleny v notovém záznamu.

Co tedy ORFEUS umí? Umí hrát dvouhlasou melodii doprovázenou bicími. U obou hlasů můžete zvolit doznívání - rychlost s jakou klesá hlasitost tónu. Pro každý takt lze vytvořit předznamenání (# i *b)* a jeho takt (např. 3/4, 1/2, 8/8 atd.). Noty a pomlky lze používat celé, půlové, čtvrťové, osminové a šestnáctinové. Délku noty je možno prodloužit o polovinu (tečka za notou). Před každou notou také může být křížek, béčko, španělský křížek, dvojité béčko, odrážka nebo nic. První hlas je hlasitější (hlavní motiv), druhý pak slouží pro doprovod. Oba hlasy lze snadno vzájemně zaměňovat. Každý takt má volitelnou rychlost. Program dokáže snadno transponovat celý takt. V programu ORFEUS lze požívat také melodie napsané v programu WHAM.

Po vytvořeuí melodie vám ORFEUS umožní vyrobit samostatnou rutinu, kterou můžete používat va vlastních programech - rutina je relokovatelná. Program se ovládá pěti zvolenými klávesami nebo joystickem.

ORFEUS je v současné době k dispozici také na disketě pro Didaktik 40 za 150.- Kčs.

#### **PROMETHEUS**

PROMETHEUS je ladicí systém na němž vznikla většina ostatních programů z naší produkce. Jeho nejdůležitější vlastnosti jsou:

Délka 16 KB (5 KB je odpojitelný monitor) + program je rclokovatelný + poměr mezi zdrojovým textem a přeloženým kódem je 3-4 : 1 (GENS 8:1) + tabulka symbolů tvoří integrální součást zdrojového textu, vzniká již při psaní a je možno do ní kdykoliv nahlédnout + rychlost kompilace 2-3 KB/s, tj. 10 x více než GENS + řádkově orientovaný editor s automatickou tabelací, velmi rychlé scrollování a stránkování, blokové operace, vyhledávání a nahrazování řetězců, syntaktická kontrola již při psaní + kazetové operace LOAD, SAVE a VERIFY, možnost ukládat Část zdrojového textu + možnost používat zdrojové texty z GENSu + monitor při trasování chrání Ladicí systém a zdrojový text + několik trasovacích režimů + možnost definovat paměťová okna se zákazem zápisu, čtení a běhu + možnost zcela ovlivnit složení, tvar a polohu čelního panelu, počet a též způsob výpisu každé položky + při krokování (trasování) monitor dokáže zjistit Časovou náročnost programu - počítá cykly procesoru (tzv. Téčka).

#### USER I

Soubor programů, který je pro uživatele SPECTRA stejné nezbytný jako vzduch, který dýchá. Soubor obsahuje tyto programy:

DEVASTACE+ zatím nejnovější obrazovkový disassembler a monitor, pokračovatel Mikromou, Milimonu, Pikomonu a Vastu, Vhodný pro upravování programů, hledání a vkládání POKE do her atd.

DEVAST ACE relokovatelná verze předchozího programu, lze ji přemístit kamkoliv do paničtí. Vhodná při programování ve strojovém kódu Z80.

WLEZLEY 7+ grafický monitor a editor umístčný v obrazovce. Výborné se hodí při hledání spritů (obrázků) ve hrách, editaci spritů, obrázků a textů, pro překládání her do Češtiuy nebo slovenštiny,. . .

GARGANTUA 4.0, PANTAGRUEL 4.0, GOLIATII 4.0 a DAVID 4.0 kopírovací programy. Liší se od sebe kapacitou volné paměti a službami, které poskytují zobrazování velikosti volné paměti a délky bloku při LOAD, SAVE a VERIFY, grafické nebo znakové zobrazování kopírovaných dat, spouštění her kopmresovaných programy PRESSOR V a PACKMAKER, přejmenování, mazání souborů, HEADLOAD a ovládání maguetofonu.

#### EDIT SAMPLER

Je zatím nejdokonalejším záznamovým programem pro ZX Spectrum, který je založen na vzorkování signálu s možností mixování akustických signálů a k jeho provozování nepotřebujete žádné hardwarové doplňky (převodníky apod.).

Záznam lze editovat, přehrávat různými rychlostní i zpětně. Podobně jako ORFEUS umí také vytvořit rclokovatelnou rutinu, kterou můžete použít ve vlastních programech jako zvukové efekty.

#### TOOLS 40

Je nový program pro obsluhu disketové jednotky DIDAKTIK 40. Tento program je náhrada za ZX TOOLS který NENÍ a NEBUDE. Program TOOLS 40 je již hotov a proto Vám ho zašleme ihned po objednání (v mezích našich možností).

Program je komfortní nadstavbou M-DOSu a umožňuje provádět s disketami operace které M-DOS neumí, nebo které jinak nejsou příliš rychlé ani pohodlné - uapříklad kopírování. Program poskytuje tyto možnosti:

- kopírování souborů
- mazání souborů
- editování souborů
- editování diskety<br>■ spouštění (spustite
- spouštění (spustitelných) souborů
- přejmenování diskety
- **a** formátování diskety (i na vyšší kapacitu)<br>**a** manování diskety
- \*• mapování diskety
- n přejmenování, změna atributů a typu souboru
- záchranné práce obnovení logicky smazaných souborů
- prohlížení obrázků (i pakovaných)
- získávání obrázků ze SNAPů
- *n* převádění SNAPů do spustitelné podoby na kazetě
- n snadné a přirozené ovládání (klávesnice nebo joystick)
- převádění souborů z kazety na disketu a naopak
- převádéní komprimovaných her z kazety na disketu

K posledním dvéma bodům: soubor na kazeté je např. program v BASfCu, blok CODE nebo blok dat začínající HLAVIČKOU!! Tyto soubory umí TOOLS 40 přcvádét. Pokud však soubor hlavičku nemá, tak ho žádný program na disk NEPĎEVEDE!! Komprimovaná hra je hra složená ze dvou bloků, mající při nahrávání počítadlo času a po nahrání okolo obrázku "prší". Druhý blok má za názvem uvedenu zkratku cd - např. "badd reamed". Pro převádéní komprimovaných her je na disketě speciální program PACK>>DISK.

Další program který **11**a disketě naleznete je CRACK SHOT - program k rozbíjení SNAPSHOTů. Program nahraje vybraný SNAPSHOT a skočí do monitoru umísteného místo obrázku (DcvastAcc). Nastavení registrů a aktuální adresy je stejné jako v okamžiku stisku tlačítka SNAP. S pomocí tohoto programu získáte užitečný nástroj - softwarovou obdobu zařízení MULTIFACE.

Všechny programy kompletu TOOLS 40 (včetně rutin pro ovládání disketové jednotky) jsou ve strojovém kódu, takže jsou rychlé. TOOLS 40 je na značkové disketě, tištěný manuál má 37 stran a celková cena je 200,- Kčs.

#### SOUBOR HER "BAD DREAM"

BAD DREAM (aneb Zlý sen Františka Koudelky). Logická lira, pokud rádi stěhujete bedny za ztížených podmínek, neváhejte a zahrajte si...

ATP tour simulátor - vstupenka do světa bílých míčků, rychlých raket a velkých peněz. Absolutně bezpečné.

KRTEK a autíčko - hra, která v sobě vzácně spojuje logické myšlení, postřeh, rychlost a fantazii.

AKNADACH - procvičuje pamčí, vhodná pro děti od 7 let. Pěkná grafika a hudba.

TOM JONES - bezplatná prémie, konverzační hra. Bratr slavného Indiana Jonese na cestě za zlatou soškou . . .

#### SOUBOR HER "LETRIS"

LKTKIS - netradiční variace na hru TETRIS (stejně neodbytná), lira udělá radost příznivcům DEPECHE MODE ale nejen jim.

STAR DRAGON - tradiční kosmická "strílcčka", barevná a s hezkou grafikou.

ATOMIX - logická hra, skládání molekul z atomů (bez nutnosti znát chemii).

DOUBLE DASII akčně logická hra, pro znalec jde o "BOULDER DASH" pro dva hráče.

BEERLAND - bezplatná prémie, textová hra - "dostaňte se do autorovy vysněné pivní země!"

#### SOUBOR HER "EXPEDICE"

EXPEDICE na divnou planetu - planeta ZEMĚ očima návštěvníků z dalekého vesmíru. Skládání 68 obrázků od Vladimíra Jiránka. Po úspěšném dohrání se hráč dozví, jak si obrázky nahrál **11**a kazetu jako SCREENS. Velmi rozsáhlá hra na mnoho zimních večerů (má 4 dohrávací bloky).

HEXAGONIA - volné pokračování logické hry ATOMIX, doplněné o různá překvapení.

MUSIC LOGIC - prémie, tradiční hra LOGIK (Master Mind), která vám zahraje 46 známých melodií.

#### SOUBOR HER "MAH JONGG"

MAII JONGG - starobylá orientální logická hra. Odebírání obrázků z pyramidy.

PERESTROJKA - akční hra známá z PC. DEMOKRAT sbírá mince což vadí BYROKRATOVI. Hra má dobrou grafiku i hudbu.

EXPLODING ATOMS - méně obvyklá logická hra částečně podobná hře Piškvorky nebo Reversi. Můžete hrát buď s počítačem, nebo s protihráčem.

AKCIONÁŘ II - aneb trénujte se v podnikání (nebo jste snad všechno svěřili *fondům?).* Hráč má za úkol rozmnožit počáteční kapitál 20 000,- \$ na konečných 1 000 000,- S.

TELEFONY I - bezplatná prémie, hra kterou mohou hrát i nejmenší děti. Hráč má za úkol zvedat telefony v systému chodníčků, pokud se mu to povede, dostává se do další úrovně hry a na konci se může dočkat překvapení.

# HRA JMÉNO RŮŽE

Veselá, dobrodružně - erotická hra vhodná pro hráče od 18 let. Pomozte šéfinspektoru CLOUSEAUOVI (ano, přesně tomu který již několikrát vyřešil krádež Růžového Pantera) odkryt záhadu tajemného kláštera neméně tajemných jeptišek ... Hra je plně grafická (jinak by to nebylo ono) a svým provedením se blíží hrám na počítačích PC. Jednotlivé scény hry se podle situace přihrávají z diskety. Tato hra se prodává pouze na disketě pro D40 (na kazetě ji nedodáváme!).

## ART DISK (ART STUDIO)

Úprava oblíbeného grafického programu ART STUDIO pro spolupráci s disketovou jednotkou 1)40 (s kazetou spolupracuje také). Program je vhodný k tvorbě obrázků nebo jejich úpravě a ocení jej raj. majitelé programu DESK TOP. Tato úprava stojí 68.- Kčs a z manuálu se dovíte, jak si nainstalovat ovládač pro tiskárnu z AKT STUDIA které vám již tiskne, ale nepracuje s disketou.

## ASSEMBLER A ZX SPECTRUM

Programujete v assembleru nebo se chcete začít učit programovat a chybí vám k tomu potřebná literatura? Začali jste programovat v BASICu či jiném programovacím jazyku a chcete přejít k assembleru (což je jediný způsob jak z vašeho "miláčka" dostat maximum)? Pak pro vás máme.knihu, která vám to umožní: ASSEMBLER A ZX-SPECTRUM. První díl je v současné dobč již k dispozici a můžete si jej objednat. Předpokládáme vydání celkem 3 dílů. V této knize se nejdříve seznámíte se všemi potřebnými pojmy (což ocení hlavné začátečníci) a dále je výuka vedena pomocí množství užitečných a podrobně komentovaných příkladů. Získáte tíin jakousi kuchařku, sbírku zdrojových textů, které budete moci použít vc svých programech buď přímo, nebo s menší Úpravou. Stručný obsah 1. dílu:

Úvod, nejdeIší kapitola vysvětluje co je assembler, mikroprocesor Z 80 a jeho registry, číselné soustavy, způsob zápisu čísel, typy instrukcí, zásobník, přerušení, 16-ti bitová aritmetika, instrukce posuvu, blokové operace, bitová manipulace, vstupní a výstupní operace.

Další kapitoly pojednávají o těchto tématech:

- píšeme znaky
- výpis textů
- *m* výpis čísel
- klávesnice na ZX-SPECTRU
- 16-ti bitová aritmetika
- **n** jednoduchý zvuk<br>**E** vstup a vyhodnos
- vstup a vyhodnocení textu
- kazetové operace

Cena 1. dílu je 70,- Kčs. Objednávky můžete zasílat na naši adresu nebo se obraťte na prodejny, vc kterých se prodávají naše programy.

# **JAK ZÍSKAT NAŠE PROGRAMY?**

Na dobírku např. vyplněním následujícího objednacího listu. Vyplňte jej čitelně (na stroji nebo hůlkovým písmem) a zašlete pokud možno na korespondenčním lístku. Nezasílejte nám kazety, neboť nahráváme pouze na naše kazety (pro diskety platí totéž). K ceně programu je nutno připočítat poštovné, které činí při dnešních sazbách pošt (březen 1992) 15,- Kčs za jednu zásilku. Je proto výhodnější objednávat si více programů najednou. Pokud vám nevyhovuje nákup formou dobírky, můžete navštívit některý z těchto obchodů:

- klub elektroniky 602, Martinská 5. Praha 1 (asi 100 m od obchodního domu Máj, zde koupíte také počítačovou literaturu a časopisy)
- DIDACTIC a.s. (DIDAKTIK MARKET), Gorkého ul., Skalica na Slovensku<br>■ DRECISOULLY A.S. 5. Ultichove ném. 810. Hradas Králové
- PRECISOI<sup>T</sup> v. o. s., Ulrichovo nám. 810, Hradec Králové
- ELTOS a. s., Palackého 580, Pardubice
- ELEKTRON, nám. Republiky 37. Plzeň
- IMPULZ, obchodní důn DARGOV, Štůrova 1, Košice<br>■ MARSOFT Družstovní 605, Horní Bříza (okros Plzaň)
- MARSOFl'. Družstevní 605,1 lomí Bříza (okres Plzeň)
- RAMAT electronic, kulturní dům ODRA, Ostrava Výškovice
- VIDEOCOM Štance!, Stary trh 6, Kežmarok<br>■ BLEKTROSER VIS Cyril Kocman, SNP 144
- ELEKTROSERVIS Cyril Kocman, SNP 1443, Považská Bystrica<br>■ Salén výpočetní techniky, obchodní dům I ABE (2. natro), Ústí na
- Salón výpočetní techniky, obchodní dům LABE (2. patro), Ústí nad Labem
- K video, Opavská 54, Lhota u Opavy<br>■ BLEKTROCAN Poděbradova 69. Chri
- ELEKTROCAN, Poděbradova 69, Chrudim<br>■ VIDEO CLUB, Micrové pámestic 4, Treně
- VIDEO CLUB, Mierové námestie 4, Trenčín<br>■ SC+AC Slibotechna Blažkov, Trávníky SNP
- SC+AC Slibotechna Blažkov, Trávníky SNP 1182, Otrokovice Kvítkovice

# **OBJEDNACÍ LIST**

Opište, okopírujte či vytříhnčlc a nalepte celou plochou na korespondenční lístek a zašlete vyplněný na naši adresu:

**PROXIMA - oddělení dobírek, box 24,400 21 Úsu nad Labem**

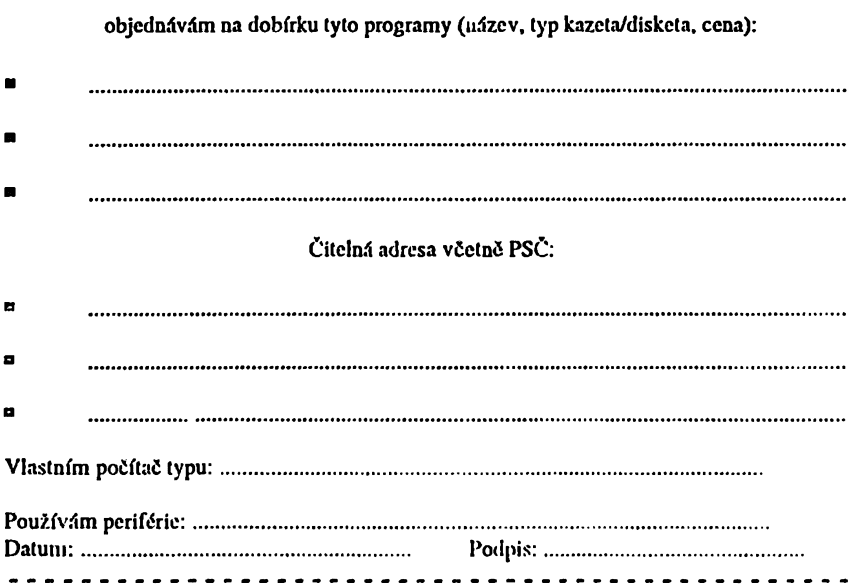

**PROXliVlA - software p. box 24 , pošta 2 400** 21 Ostí **nad Labem**